# **Troubleshoot Unexpected Reloads in Cisco IOS®/Cisco IOS® XE Platforms with TAC.**

# **Contents**

**Introduction Prerequisites Requirements Show Tech-Support Files** Log a Terminal Session Create a File in Storage Crashinfo File Core Files **Tracelogs** System Reports Kernel Cores How to Extract Files TFTP FTP **SCP** USB **Troubleshoot** Confirm Open Ports USB Format Transfer Interruptions Intermediate TFTP Server.

# **Introduction**

This document describes files required determine the cause of an unexpected reload in Cisco IOS®/Cisco IOS XE and upload them to a TAC case. SDWAN deployments are not discussed.

# **Prerequisites**

### **Requirements**

- This document applies to Cisco routers and switches that run Cisco IOS/Cisco IOS XE software.
- In order to collect the files described in this document, the device has to be up and stable.
- In order to extract the files via transfer protocol, a server (with file transfer application/service installed) with L3 reachability is required.
- Console or remote connection via SSH/Telnet to the device is needed.

**Note**: In an unexpected reload event, it is possible that some files are not generated based

on the nature of the reload and the platform.

# **Show Tech-Support Files**

The **show tech-support** command output includes general information about the device current status (memory and CPU utilization, logs, configuration, etc), and information about the created files related to when the unexpected reload event took place.

In the case of an unexpected reboot situation, the key points to review are:

- The current Cisco IOS/Cisco IOS XE version installed on the device.
- System configuration with ports, cards and modules details.
- Presence of additional files to provide a root cause analysis in the file systems.

The show tech-support output can be captured in two different ways: **log a terminal session** or **create a file in storage and transfer it off the device**:

#### **Log a Terminal Session**

In Putty, navigate to **Session** > **Logging** and select inside the **Session logging** tab, select the **All session output** option, as shown in this image.

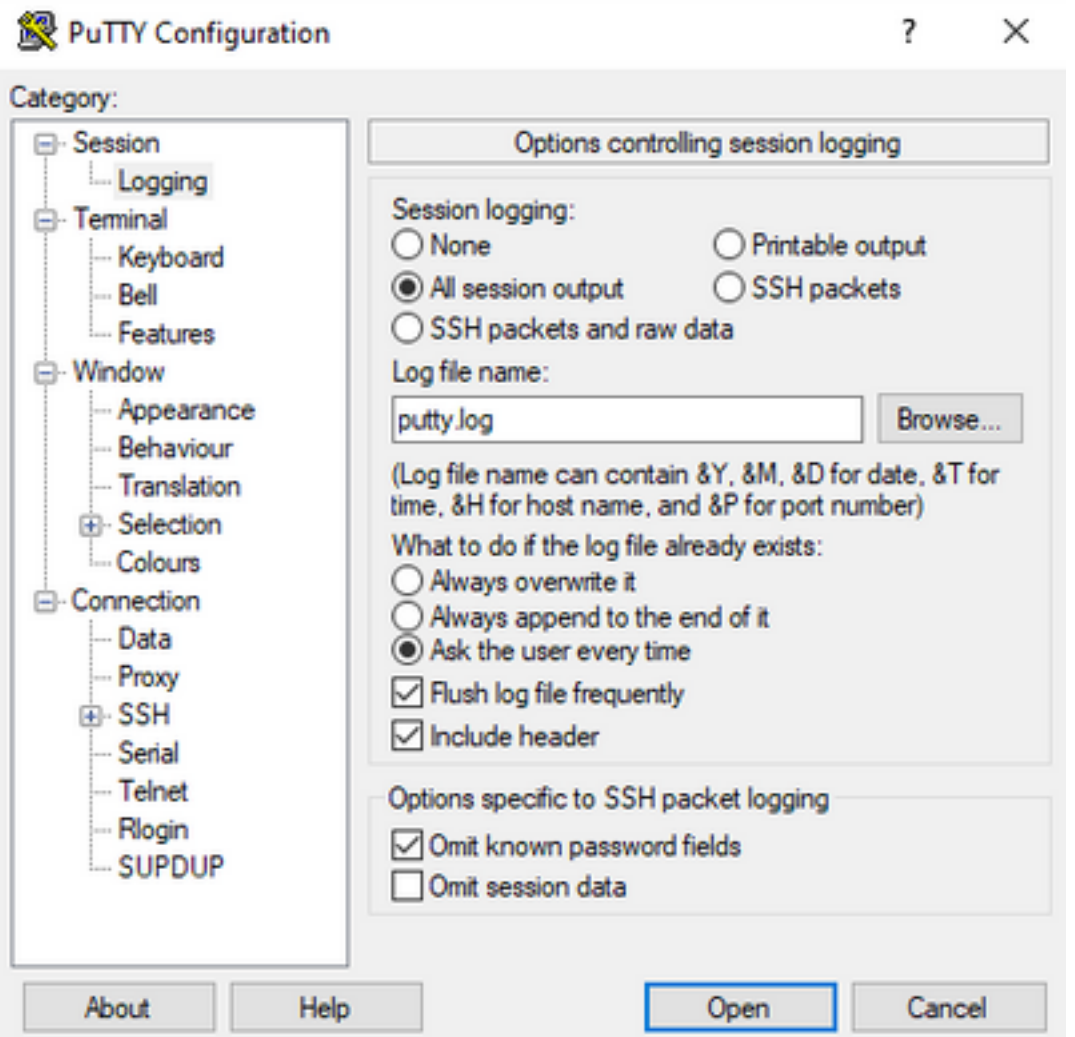

The file is stored in the Putty folder by default with putty.log name. The folder and name of the file

can be changed with the **Browse** button.

Once the configuration is completed, the **Putty** session has to be connected to the device via **Console**, **Telnet** or **SSH**.

In the device session it is advised to set the **terminal length 0** command in privilege mode and then use the **show tech-support** command .

# terminal length 0 # show tech-support

> **Note**: The execution of the command can take a couple of seconds. Do not interrupt the execution.

#### **Create a File in Storage**

A **show tech-support** file can be created on the device and stored in one of the file system storage (internal or external). The command syntax remains the same in all the devices but the file system used can be changed. The file can also be created on an external server directly, this section shows the syntax for a local file system.

In order to create the file inside the flash, it is required to use the command **show tech-support | redirect flash:Showtech.txt** in privilege mode:

# show tech-support | redirect flash:Showtech.txt

The terminal can not be used for a couple of seconds while the text file is generated. Once it is completed, you can verify if the file creation is correct with the **show [file system]:** command; since the file is a plain text file, the content can be displayed on the device with **more** command.

# show flash:

# more flash:Showtech.txt

Once the file is created, it can be extracted to an external storage with a transfer protocol of choice (FTP/TFTP/SCP) and shared for analysis.

## **Crashinfo File**

The **crashinfo** file is a text file, it includes debug details that would help to identify the reason for the crash. The content can vary from platform to platform. In general, it has the **logging buffer** prior to the crash and the functions that were run by the processor, prior to the crash in an encoded mode. In Cisco IOS platforms, this is the most common file that can be found in the file systems after the crash. In Cisco IOS XE platforms, this file is generated when the crash happens in the IOSd process only; if any other process fails, then the device does not create a crashinfo file.

Crashinfo files can be found under flash, bootflash, harddisk or crashinfo storage in base on the platform. In the case of redundant control plane platforms, the crashfiles can be found in the active and/or standby supervisor.

The content of this file is limited, as it only takes a snap of the DRAM memory prior to the

unexpected reboot and the memory region of the processes. Additional files/outputs can be required to identify the root cause of the reboot in some cases.

### **Core Files**

In Cisco IOS XE platforms, when a process or a service terminates its execution due to a runtime error (and causes an unexpected reboot), a core file is created. This file contains context information about the reload event.

In Cisco IOS XE platforms, it is generated by default when the unexpected reboot is softwaredriven. The core files can be created under any Linux process (IOSd processes included).

Core files are compressed files that contain the information of all the memory in execution used by the specific process that triggered the crash. This file requires special tools to decode, therefore, to maintain its consistency, it is required to extract the file without any change. Decompress the file, or extract the information as text (such as with **more** command), does not permit the ability to decode the content by the support team.

Core files usually are stored in the **core** folder, inside the **bootflash** or **harddisk**.

Next is an example that shows how the corefile appears inside the core folder in the bootflash file system:

----------------- show bootflash: all ------------------9 10628763 Jul 14 2021 09:58:49 +00:00

/bootflash/core/Router\_216\_Router\_RP\_0\_ucode\_pkt\_PPE0\_3129\_1626256707.core.gz 10 10626597 Jul 23 2021 13:35:26 +00:00 /bootflash/core/Router\_216\_Router\_RP\_0\_ucode\_pkt\_PPE0\_2671\_1627047304.core.gz

**Note**: In order for TAC to successfully analyze Corefile, it is required to extract the files without any modification or change.

In order to verify the way to extract this file from the device, navigate to the **Extract Files** section.

# **Tracelogs**

The tracelogs are internal logs of each process within Cisco IOS XE. The tracelogs directory is created by default and its content is overwritten periodically. This folder can be found in the **bootflash** or the **harddisk**.

The folder can be safely removed, although it is not recommended as it can provide additional information in the case of an unexpected reload event.

In order to extract the content of the folder, the easiest approach is to create a compressed file that includes all the tracelogs files. In base on the platform, you can use these commands:

For Cisco IOS XE routers:

For Cisco IOS XE switches and wireless controllers:

# request platform software trace archive target bootflash:TAC\_tracelogs

Tracelogs are encoded files that require additional tools to decode, thus it is required to extract the compressed file as it is created.

To check the way to extract this file from the device, navigate to the **Extract Files** section.

# **System Reports**

A system report is a compressed file that collects most of the information available in the software execution when an unexpected reload occurs. The system report contains tracelogs, crashinfo, and core files. This file is created in the case of an unexpected reload on Cisco IOS XE switches and wireless controllers.

The file can be found in the main directory of the bootlfash or harddisk.

It always contains the tracelogs generated just before the reboot. In the case of an unexpected reload it has crashfiles and core files of the event.

This file is a compressed file, the folder can be decompressed but it requires additional tools to decode the information.

In order to check the way to extract this file from the device, navigate to the **Extract Files** section.

# **Kernel Cores**

The kernel cores are created by the Linux Kernel and not by Cisco IOS XE processes. When a device reloads because of a kernel failure, usually a complete kernel core (compressed file) and a summary of the kernel core (plain text) files are created.

The processes that led to the unexpected reboot can be reviewed but it is always recommended to provide the file to Cisco TAC in order to provide a complete analysis of the reload reason.

The kernel core files can be found in the main directory of the **bootflash** or harddisk.

# **How to Extract Files**

This section describes the basic configuration required in order to transfer the required files from the Cisco IOS/Cisco IOS XE platform to an external storage client.

Reachability from the device to the server is expected to be available. If necessary, confirm there is no firewall or configuration that blocks the traffic from the device to the server.

No specific server application is recommended in this section.

### **TFTP**

In order to transfer a file over **TFTP**, it is required to set reachability to the **TFTP** server application. No additional configuration is required.

By default, some devices have the **ip tftp source interface** configuration active via the management interface. If the server is not reachable through the management interface, run the command in order to remove this configuration:

(config)# no ip tftp source interface

Once the configuration to reach the server is done, in order to transfer the file you can run these commands:

#copy *<storage>*:<*file*> tftp: Address or name of remote host []? X.X.X.X Destination filename [<*file*>]?

#### **FTP**

In order to transfer a file over **FTP**, it is required to set reachability to the **FTP** server application. It is necessary to configure **FTP** username and password from the device and the **FTP** server application. In order to set the credentials on the device, run these commands:

(config)#ip ftp username *username* (config)#ip ftp password *password*  Optionally, you can configure an FTP source interface on the device with these commands:

(config)# ip ftp source interface *interface* Once the configuration to reach the server is complete, in order to transfer the file you can run these command:

```
#copy <storage>:<file> ftp:
Address or name of remote host []? X.X.X.X
Destination filename [<file>]?
```
#### **SCP**

In order to transfer a file over **SCP**, it is required to set reachability to the **SCP** server application. It is necessary to configure local username and password on the device (credentials are required to start the transfer) and the **SCP** server application. It is also needed to have **SSH** configured on the device. In order to confirm the **SSH** service is configured, run the command:

#show running-config | section ssh ip ssh version 2 ip ssh server algorithm encryption 3des-cbc aes128-ctr aes192-ctr aes256-ctr ip ssh client algorithm encryption 3des-cbc aes128-ctr aes192-ctr aes256-ctr transport input ssh transport input ssh

In order to set the credentials on the device, run the command:

**Note**: In case **TACACS** or another service is used for SSH user authentication, those credentials can be used if the SCP server also has the user information.

Once the configuration is done, in order to transfer the file you can run these commands:

```
#copy <storage>:<file> scp:
Address or name of remote host []? X.X.X.X
Destination filename [<file>]?
```
#### **USB**

The transfer of files through the USB flash does not require reachability to any external server in the network, but it requires physical access to the device.

All the physical devices with Cisco IOS/Cisco IOS XE have USB ports that can be used as external storage.

In order to confirm the USB flash drive is recognized, run **show file systems** command:

```
#show file systems
File Systems:
Size(b) Free(b) Type Flags Prefixes - - opaque rw system: - - opaque rw tmpsys: * 11575476224
10111098880 disk rw bootflash: flash: 2006351872 1896345600 disk ro webui: - - opaque rw null: -
- opaque ro tar: - - network rw tftp: 33554432 33527716 nvram rw nvram: - - opaque wo syslog: -
- network rw rcp: - - network rw pram: - - network rw http: - - network rw ftp: - - network rw
scp: - - network rw sftp - - network rw https: - - network ro cns: 2006351872 1896345600 disk rw
usbflash0:
```
**Note:** Cisco IOS/Cisco IOS XE devices support official Cisco USB flash drives. For any thirdparty USB flash, support is limited.

Once the USB flash is recognized by the device in the proper slot (usbflash0 or usbflash1) and there is enough free space available, use these commands to transfer the file:

```
#copy <storage>:<file> usbflashX:
Destination filename [<file>]?
```
### **Troubleshoot**

This section describes some of the common errors and workarounds that can be found and used while to transfer files (from an Cisco IOS or Cisco IOS XE device) to an external method.

#### **Confirm Open Ports**

If the device shows a connection refused error when the reachability to the server has been confirmed, it can be useful to verify the ports on the device side are available (no ACL entry that blocks the traffic) and that the ports on the server-side are also available (for the last part, the telnet command with the port required can be used).

In base on the protocol used, run these commands:

```
TFTP
#telnet X.X.X.X 69
```

```
FTP
#telnet X.X.X.X 21
```
#### **SCP**

#telnet X.X.X.X 22

**Note**: Previous ports are the default ports for each protocol, it is possible for these ports to be changed.

If the command does not provide a successful open port, it is helpful to confirm any misconfiguration ( from the server-side or any firewall in the path) that can drop the traffic.

#### **USB Format**

Third-party USB can not be recognized for most of the Cisco IOS and Cisco IOS XE devices.

USB bigger than 4GB can not be recognized by Cisco IOS routers and switches. USB with a size bigger than 4GB can be recognized by Cisco IOS XE platforms.

In the case of a third-party USB, it can be tested with FAT32 or FAT16 formatting. Any other format cannot be recognized even for a compatible USB memory drive.

#### **Transfer Interruptions**

It is possible that the file transfer can be interrupted and required to start the transfer again for servers with many hops.

In this scenario, it can be useful to use this configuration on the vty lines:

(config)#line vty 0 4 (config-line)#exec-timeout 0 0

The previous configuration ensures the transfer session is not dropped, even if the control packet is dropped in the path or the packet takes too long to be acknowledged.

After the transfer is completed, it is recommended to remove this configuration from the vty lines.

It is always recommended to place the file server as close as possible to the device.

#### **Intermediate TFTP Server.**

The Cisco devices can be used as a temporal TFTP server for transfers that can not be done directly to a local file server.

On the device (with the file that requires extraction) you can run the command:

(config)#tftp-server *<storage>*:<*file*>

From the device that is configured as a client, you can run the commands that appear in the **TFTP** 

section.